## **Accédez à votre compte**

## Bouton Connexion

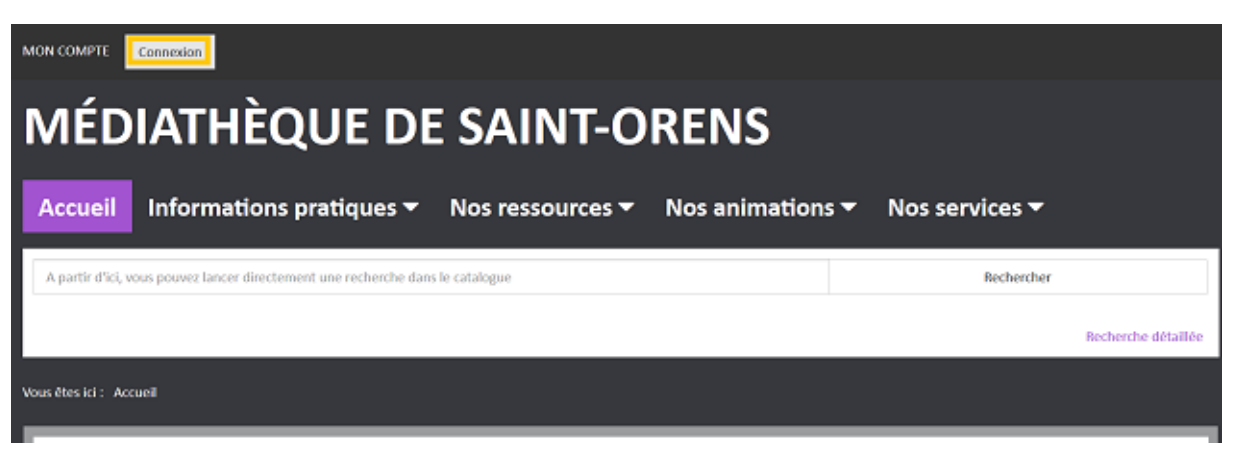

Remplissez le formulaire : Votre nom de famille (sans le prénom) + votre n° de carte

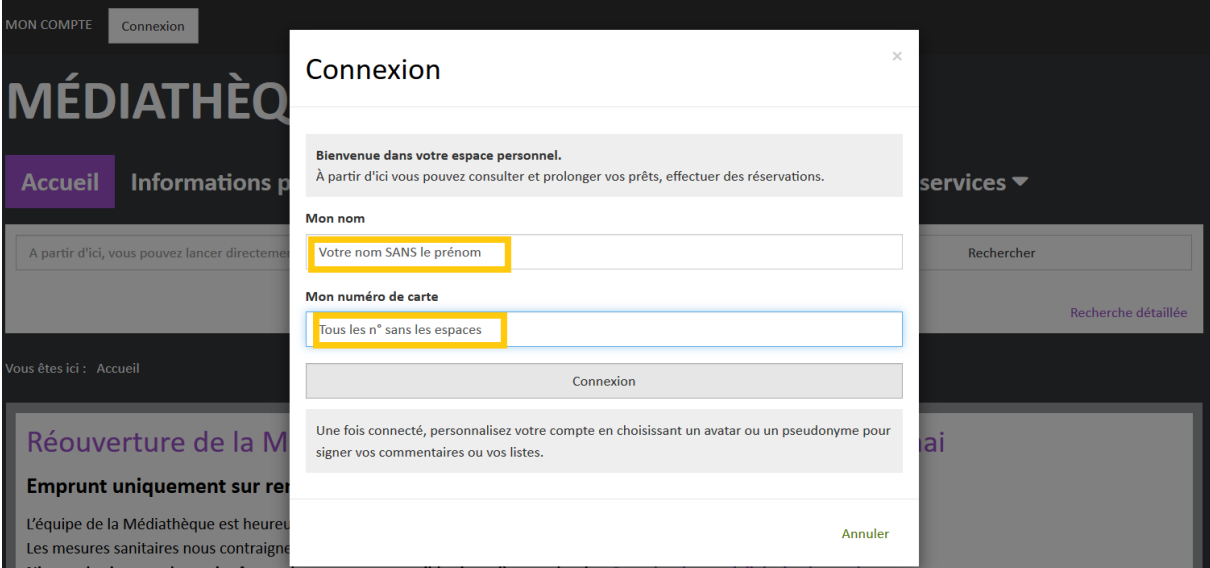

Une fois connecté, cliquez sur votre nom

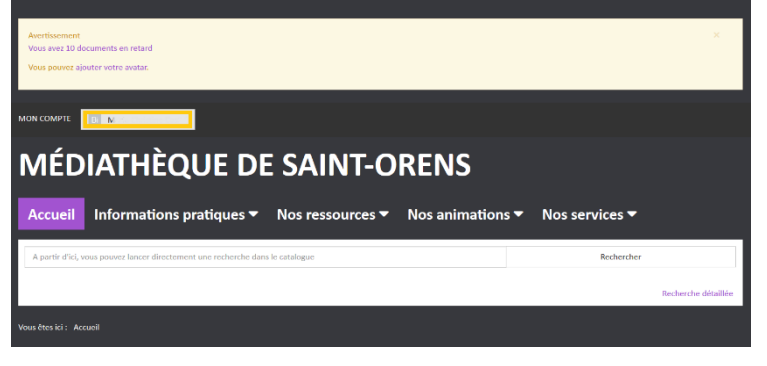

Vous pouvez accéder à vos prêts, vos réservations, votre historique…

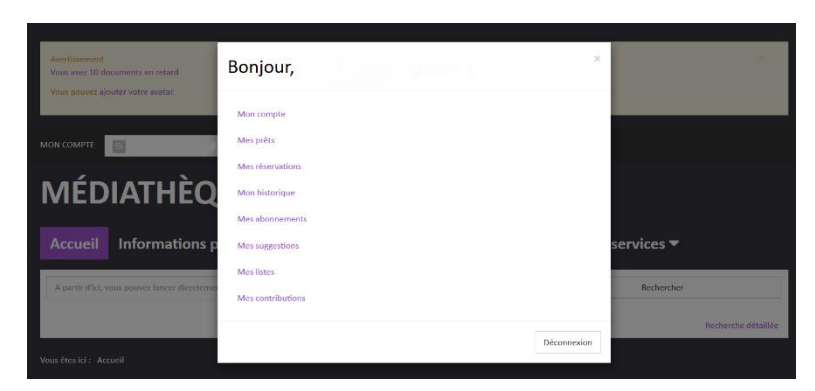